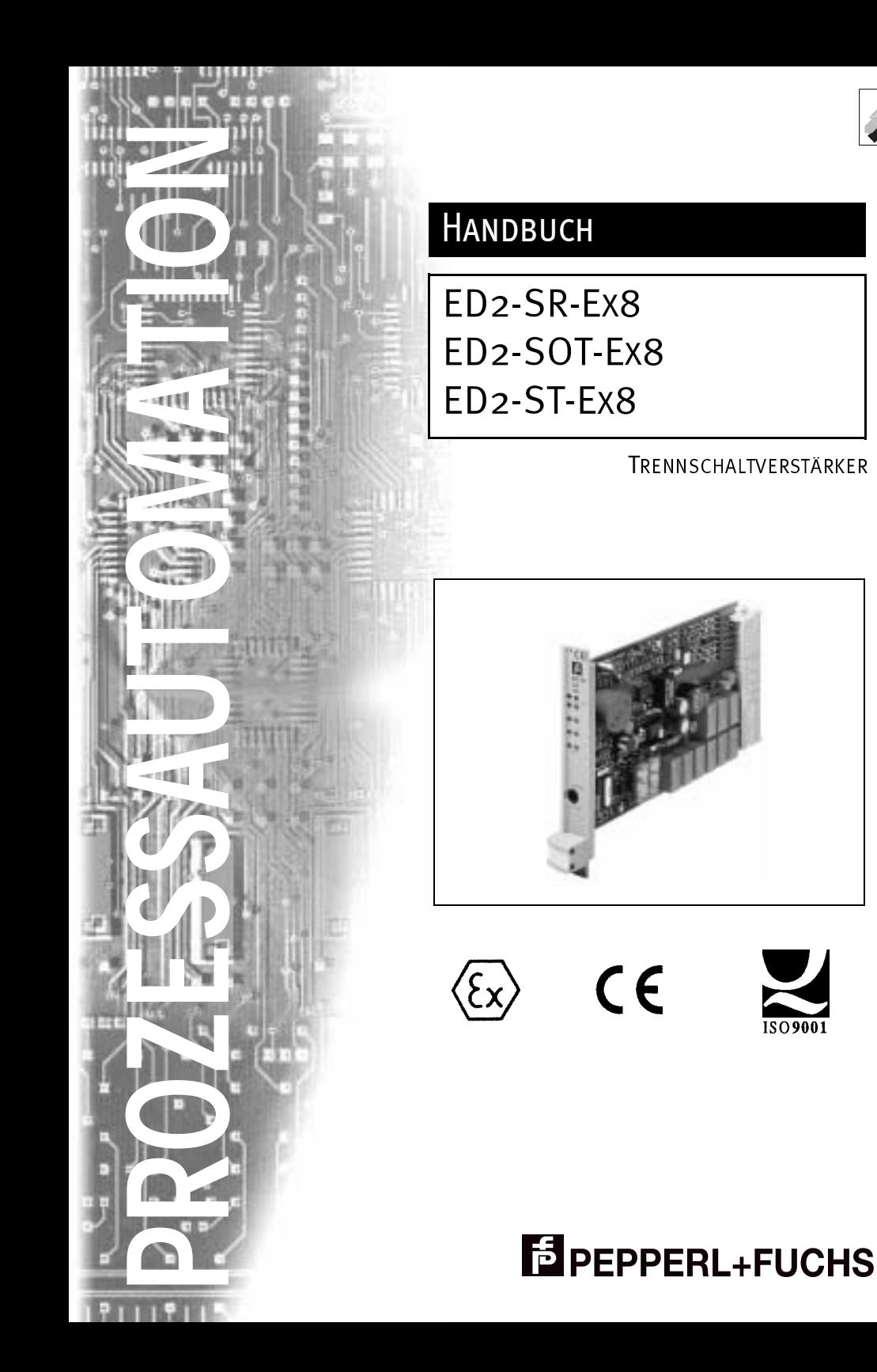

Es gelten die Allgemeinen Lieferbedingungen für Erzeugnisse und Leistungen der Elektroindustrie, herausgegeben vom Zentralverband Elektrotechnik und Elektroindustrie (ZVEI) e.V., in ihrer neuesten Fassung sowie die Ergänzungsklausel: "Erweiterter Eigentumsvorbehalt".

Wir von Pepperl+Fuchs fühlen uns verpflichtet, einen Beitrag für die Zukunft zu leisten, deshalb ist diese Druckschrift auf chlorfrei gebleichtem Papier gedruckt.

### Inhaltsverzeichnis

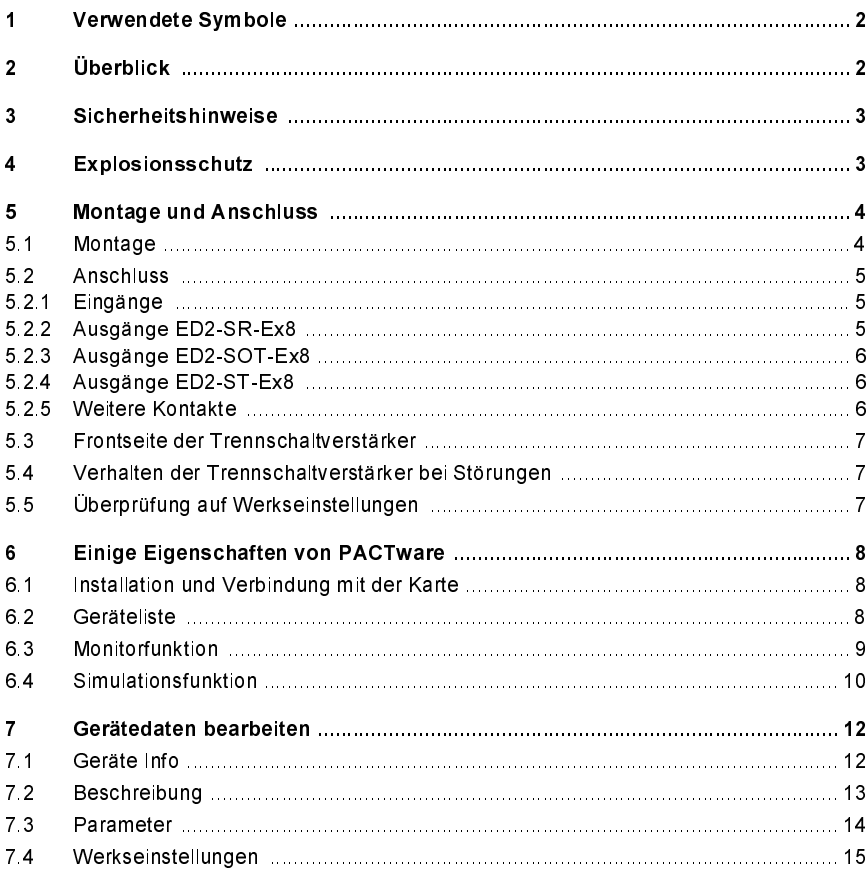

 $\overline{1}$ 

## $Trennschaltverstärker ED2-S<sub>-</sub>Ex8$ Verwendete Symbole

#### <span id="page-3-0"></span>1 Verwendete Symbole

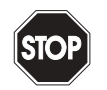

Dieses Zeichen warnt Sie vor einer Gefahr. Bei Nichtbeachten drohen Personenschäden bis hin zum Tod oder Sachschäden bis hin zur Zerstörung.

Warnung

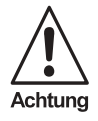

Dieses Zeichen warnt Sie vor einer möglichen Störung. Bei Nichtbeachten können die Karte und daran angeschlossene Systeme und Anlagen bis hin zur völligen Fehlfunktion gestört werden.

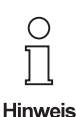

Dieses Zeichen macht Sie auf eine wichtige Information aufmerksam.

#### <span id="page-3-1"></span>2 Überblick

Die Europakarten des E-Systems von Pepperl+Fuchs dienen zur Signalübertragung zwischen den Feldgeräten und dem Prozessleitsystem / der Steuerung.

Die Karten mit dem Kennzeichen "Ex" in der Typbezeichnung sind dabei für den Anschluss von Feldgeräten aus dem explosionsgefährdeten Bereich geeignet. Die Feldstromkreise bei diesen Karten sind eigensicher und von den nicht-eigensicheren Stromkreisen galvanisch getrennt. Die Karten bilden somit die elektrotechnische Trennung zwischen dem explosionsgefährdeten Bereich und dem sicheren Bereich einer Anlage.

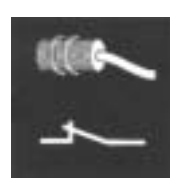

In diesem Handbuch sind die folgenden 8-kanaligen Trennschaltverstärker des E-Systems beschrieben:

- ED2-SR-Ex8 mit Relaisausgängen,
- ED2-SOT-Ex8 mit passiven Elektronikausgängen und
- ED2-ST-Ex8 mit aktiven Elektronikausgängen.

Diese Karten übertragen Schaltsignale von Sensoren nach IEC 60947-5-6 (NAMUR) und von mechanischen Kontakten.

Dabei ist die Zuordnung zwischen Eingangskanälen und Ausgangskanälen über einen PC mit PACTwareTM konfigurierbar [\(siehe Kapitel 7.3](#page-15-1)):

- beliebige Zuordnung Eingang Ausgang
- Signalvervielfältigung (ein Eingang wird mehreren Ausgängen zugeordnet)
- logisches ODER (mehrere Eingänge werden einem Ausgang zugeordnet)
- Festlegung der Wirkungsrichtung für jeden Ausgang
- Leitungsbruch- und Leitungskurzschluss-Überwachung für jeden Eingang

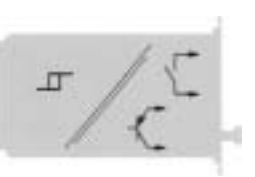

### <span id="page-4-0"></span>3 Sicherheitshinweise

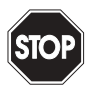

Die Trennschaltverstärker ED2-SR-Ex8, ED2-SOT-Ex8 und ED2-ST-Ex8 dürfen nur von eingewiesenem Fachpersonal entsprechend dem vorliegenden Handbuch betrieben werden.

Warnung

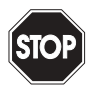

Der Schutz des Betriebspersonals und der Anlage ist nur gewährleistet, wenn die Karten entsprechend ihrer bestimmungsgemäßen Verwendung eingesetzt werden. Ein anderer Betrieb als der in diesem Handbuch beschriebene stellt die Sicherheit und Funktion der Karten und der angeschlossenen Systeme in Frage.

Warnung

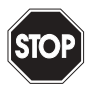

Die Karten dürfen nur durch eine elektrotechnische Fachkraft außerhalb des explosionsgefährdeten Bereichs montiert, angeschlossen und eingestellt werden.

Warnung

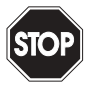

Warnung

Können Störungen nicht beseitigt werden, sind die Karten außer Betrieb zu setzen und gegen versehentliche Inbetriebnahme zu schützen. Die Karten dürfen nur direkt beim Hersteller Pepperl+Fuchs repariert werden. Eingriffe und Veränderungen in den Karten sind gefährlich und daher nicht zulässig. Sie machen jeden Anspruch auf Garantie nichtig.

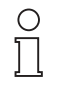

Die Verantwortung für das Einhalten der örtlich geltenden Sicherheitsbestimmungen liegt beim Betreiber.

**Hinweis** 

### <span id="page-4-1"></span>4 Explosionsschutz

Zum primären Explosionsschutz, also zu Maßnahmen, die die Bildung einer gefährlichen, explosionsfähigen Atmosphäre verhindern oder einschränken, beachten Sie bitte DIN EN 1127-1 bzw. die entsprechenden nationalen Vorschriften.

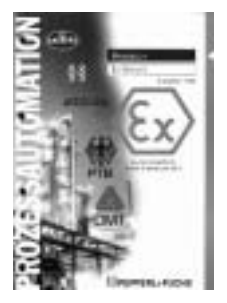

Ausgabedatum 26,03,2002

Zum sekundären Explosionsschutz, also zu Maßnahmen, die bei elektrischen Betriebsmitteln die Zündung einer umgebenden explosionsfähigen Atmosphäre verhindern, stellt Ihnen Pepperl+Fuchs gerne das "Handbuch Ex-Schutz" kostenfrei zur Verfügung.

Bitte beachten Sie insbesondere DIN EN 60079-10, DIN EN 60079-14, DIN EN 50014 und DIN EN 50020 bzw. die entsprechenden nationalen Vorschriften (Vorschriften für die USA siehe z. B. Handbuch Ex-Schutz, Kapitel 9).

Zum Thema "Explosionsschutz durch Eigensicherheit" bietet Pepperl+Fuchs außerdem ein Video und ein Seminar an.

#### <span id="page-5-0"></span>5 Montage und Anschluss

#### <span id="page-5-1"></span>5.1 Montage

Die Trennschaltverstärker ED2-SR-Ex8, ED2-SOT-Ex8 und ED2-ST-Ex8 sind Einfach-Europakarten gemäß DIN 41494.

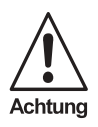

Europakarten sind, bedingt durch ihre Bauart, in einen Baugruppenträger mit der Mindestschutzart IP20, z.B. BGT21/E... von Pepperl+Fuchs, einzubauen.

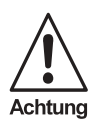

Bei widrigen Umgebungsbedingungen (Wasser, kleine Fremdkörper) müssen auch Karten in Baugruppenträgern durch entsprechende Maßnahmen zusätzlich geschützt werden.

Genaue Angaben zu den Montagemöglichkeiten, z. B. unter Verwendung des Trennkammersystems Ex-TKS, finden Sie im Europakarten-Katalog bzw. im CD-ROM-Katalog von Pepperl+Fuchs.

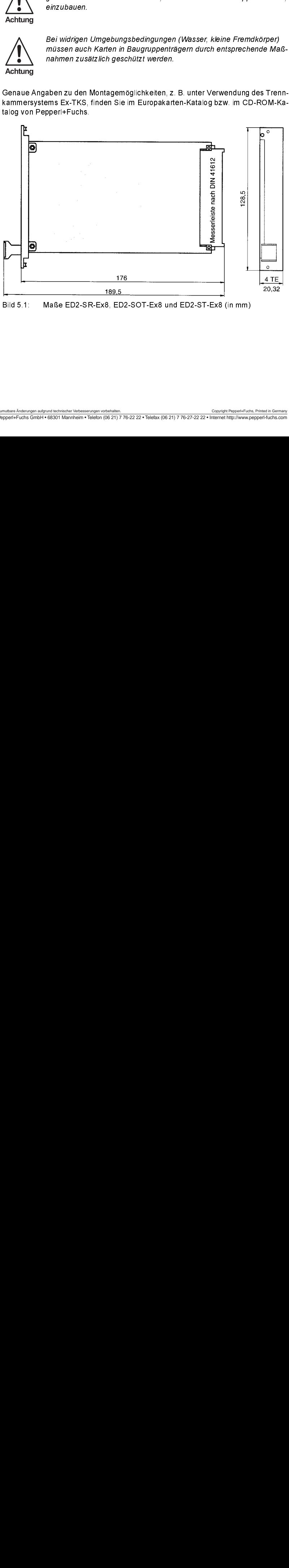

Bild 5.1: Maße ED2-SR-Ex8, ED2-SOT-Ex8 und ED2-ST-Ex8 (in mm)

zum Anderungen aufgrund technischer Verbesserungen vorbehalten. Copyright Pepperl+Fuchs, Printed in Germany of

#### <span id="page-6-0"></span>5.2 Anschluss

Wie alle Karten des E-Systems haben die Trennschaltverstärker ED2-SR-Ex8, ED2-SOT-Ex8 und ED2-ST-Ex8 eine sichere Kontaktgabe durch indirekte Steckung mit Messerleiste nach DIN 41612, Reihe 2, Bauform F. Die Kontaktbestückung ist z, b und d.

Zur genauen Kontaktbelegung vergleichen Sie bitte auch das Datenblatt.

#### <span id="page-6-1"></span>5.2.1 Eingänge

Die Anschlusskontakte für die Feldstromkreise (Eingänge) finden Sie in der folgenden Abbildung:

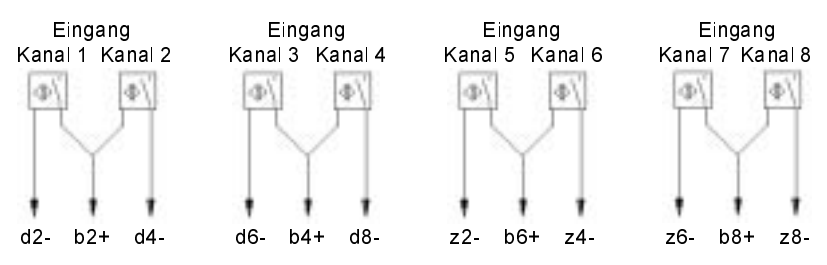

Die eigensicheren Feldstromkreise dürfen mit Verbindungsleitungen nach DIN EN 60079-14 in den explosionsgefährdeten Bereich geführt werden. Sie können Sensoren nach IEC 60947-5-6 (NAMUR) oder mechanische Kontakte anschließen.

Bei mechanischen Kontakten muss für die Leitungsbruch-Überwachung ein Parallelwiderstand von 10kΩ vorhanden sein, für die Leitungskurzschluss-Überwachung zusätzlich ein Widerstand von 1kΩ in Reihe zur Parallelschaltung. Dieser muss so nah wie möglich am Kontakt montiert werden.

### <span id="page-6-2"></span>5.2.2 Ausgänge ED2-SR-Ex8

Die Anschlusskontakte für die Ausgänge des ED2-SR-Ex8 (1 Relais je Kanal) finden Sie in der folgenden Abbildung:

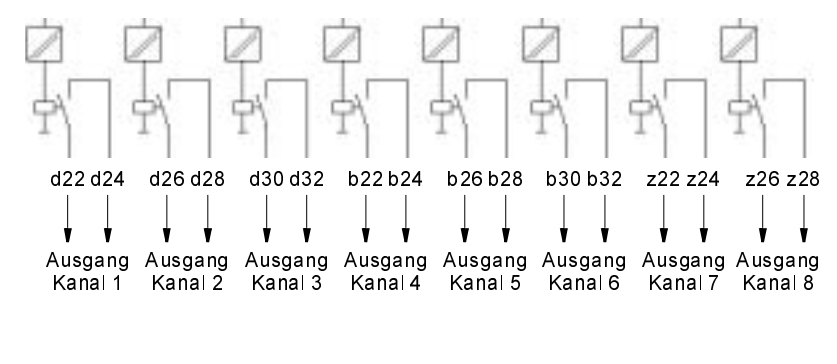

Ausgabedatum 26,03,2002

#### <span id="page-7-0"></span>5.2.3 Ausgänge ED2-SOT-Ex8

Die Anschlusskontakte für die Ausgänge des ED2-SOT-Ex8 (1 passiver Elektronikausgang je Kanal) finden Sie in der folgenden Abbildung:

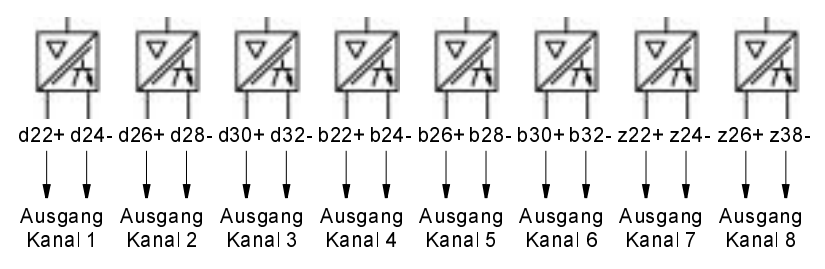

#### <span id="page-7-1"></span>5.2.4 Ausgänge ED2-ST-Ex8

Die Anschlusskontakte für die Ausgänge des ED2-ST-Ex8 (1 aktiver Elektronikausgang je Kanal) finden Sie in der folgenden Abbildung:

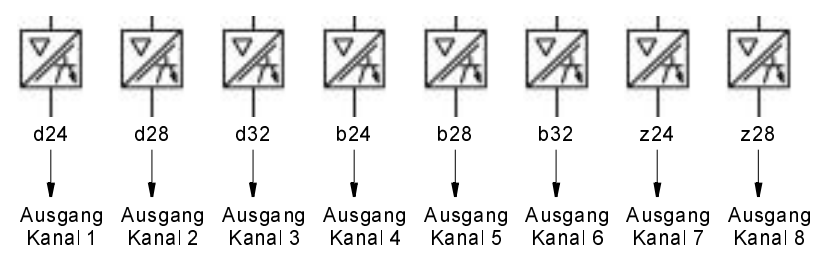

#### <span id="page-7-2"></span>5.2.5 Weitere Kontakte

<span id="page-7-3"></span>Neben den Ein- und Ausgängen haben die folgenden Kontakte folgende Funktionen:

- b18 / d18: Invertierung der Ausgänge 1 8
	- rametriert (siehe Kapitel 7.3)
	- mit Brücke: Alle Ausgänge 1 8 invertiert.
- b20 / d20: Abschaltung der LB/LK-Überwachungen
- ohne Brücke: Wirkungsrichtungen der Ausgänge 1 8 wie mit PACTware<sup>TM</sup> pa-<br>
rametriert (siehe Kapitel 7.3)<br>
 mit Brücke: Fehlermeldungen Leitungsbruch / Leitungskurzschluss wie mit<br>
 PACTware<sup>TM</sup> parametriert (siehe K - ohne Brücke: Fehlermeldungen Leitungsbruch / Leitungskurzschluss wie mit<br>PACTware<sup>TM</sup> parametriert (siehe Kapitel 7.3)
	- mit Brücke: keine Fehlermeldungen Leitungsbruch / Leitungskurzschluss
- z14 (L-) / d14 (L+): Stromversorgung 24 V DC
- Fehlermelde-Ausgang:
	- ED2-SR-Ex8: z30 / z32 (Relais)
	- ED2-SOT-Ex8: z30+ / z32- (passiver Elektronikausgang)
	- ED2-ST-Ex8: z32 (aktiver Elektronikausgang)

PACTware<sup>1 M</sup> parametriert (siehe Kapitel 7.3)<br>mit Brücke: keine Fehlermeldungen Leitungst<br>4 (L-) / d14 (L+): Stromversorgung 24 V DC<br>hlermelde-Ausgang:<br>ED2-SR-Ex8: z30 / z32 (Relais)<br>ED2-SCT-Ex8: z32 (aktiver Elektronii<br>E Der Fehlermelde-Ausgang ist im Normalzustand durchgeschaltet, bei Fehlern gesperrt (siehe Kapitel 5.4).

## $Trennschaltverstärker ED2-S<sub>-</sub>Ex8$ Montage und Anschluss

#### <span id="page-8-0"></span>5.3 Frontseite der Trennschaltverstärker

Auf der Frontseite der Trennschaltverstärker finden Sie:

- LED grün zur Anzeige der Versorgungsspannung
- LED rot zur Anzeige einer Fehlermeldung ([siehe Kapitel 5.4](#page-8-1))
- LED 1 gelb zur Anzeige Ausgang 1 aktiv
- ...
- LED 8 gelb zur Anzeige Ausgang 8 aktiv
- RS 232-Schnittstelle zum Anschluss eines PC für die Parametrie-<br>Fung des Trennschaltverstärkers mit PACTware<sup>TM</sup> (über Kabel K-ADP1, siehe Kapitel 6.1)

#### <span id="page-8-1"></span>5.4 Verhalten der Trennschaltverstärker bei Störungen

Wenn ein Trennschaltverstärker einen Leitungsbruch oder Leitungskurzschluss eines Feldstromkreises erkennt,

- blinkt die rote LED,
- wird der Fehlermelde-Ausgang gesperrt,
- blinkt die gelbe LED des gestörten Eingangskanals (siehe Kapitel 7.3,
- werden alle Ausgangskanäle, die dem gestörten Eingang zugeordnet sind, gesperrt.

<span id="page-8-3"></span>rung des Trennschaltverstärkers mit PACTware<sup>t im</sup> (über Kabel<br>K-ADP1, siehe Kapitel 6.1)<br>K-ADP1, siehe Kapitel 6.1)<br>enn ein Trennschaltverstärker einen Leitungsbruch oder Leitung<br>men ein Trennschaltverstärker einen Leitun Zur Parametrierung der Überwachungen siehe Kapitel 7.3. Wenn zwischen den Kontakten b20 / d20 eine Brücke vorhanden ist, wird kein Leitungsbruch oder Leitungskurzschluss erkannt ([siehe Kapitel](#page-7-2)  [5.2.5](#page-7-2)).

Bei einer Störung des Trennschaltverstärkers

- ist die rote LED dauernd rot.
- wird der Fehlermelde-Ausgang gesperrt,
- werden alle Ausgangskanäle gesperrt.

#### <span id="page-8-2"></span>5.5 Überprüfung auf Werkseinstellungen

Bei einem Neustart leuchtet die rote LED eines Trennschaltverstärkers mit Werkseinstellungen (siehe Kapitel 7.4) nur kurz auf (< 1 sek).

Ist der Parametersatz des Trennschaltverstärkers gegenüber den Werkseinstellungen verändert, leuchtet die rote LED beim Neustart für etwa 4 sek auf.

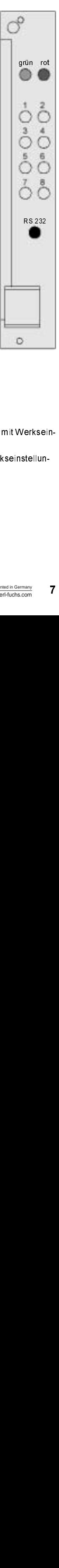

lusgabedatum 26,03,2002

# Trennschaltverstärker ED2-S⊡-Ex8<br>Einige Eigenschaften von PACTware

#### <span id="page-9-0"></span>6 Einige Eigenschaften von PACTware

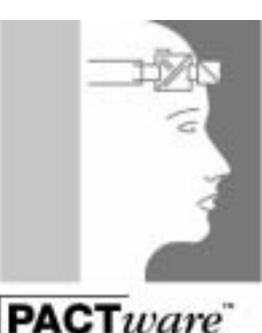

Die Trennschaltverstärker ED2-SR-Ex8, ED2-SOT-Ex8 und ED2-ST-Ex8 werden mit der Software<br>PACTware<sup>TM</sup> von Pepperl+Fuchs parametriert.

Die PACTware™ Edition 2 Online Version können Sie kostenlos von unserer Internetseite

http://www.pepperl-fuchs.com herunterladen. Lizensierte Versionen sind gegen Berechnung erhältlich.

Die geräteübergreifenden Eigenschaften der Software<br>sind in dem Handbuch "PACTware<sup>TM</sup> Edition 2 - Frame Application" beschrieben.

Im Folgenden finden Sie die gerätespezifischen Informationen für die Trennschaltverstärker ED2-SR-Ex8, ED2-SOT-Ex8 und ED2-ST-Ex8.

#### <span id="page-9-1"></span>6.1 Installation und Verbindung mit der Karte

<span id="page-9-3"></span>Frame Application".

Verbinden Sie den PC und den Trennschaltverstärker mit dem Kabel K-ADP1. Dieses Kabel können Sie als Zubehör bestellen.

Stecken Sie das Kabel mit dem Klinkenstecker in die RS 232-Schnittstelle auf der Frontseite des Trennschaltverstärkers und am PC auf den 9-poligen oder auf den 25-poligen Stecker einer freien seriellen Schnittstelle.

Application" beschrieben.

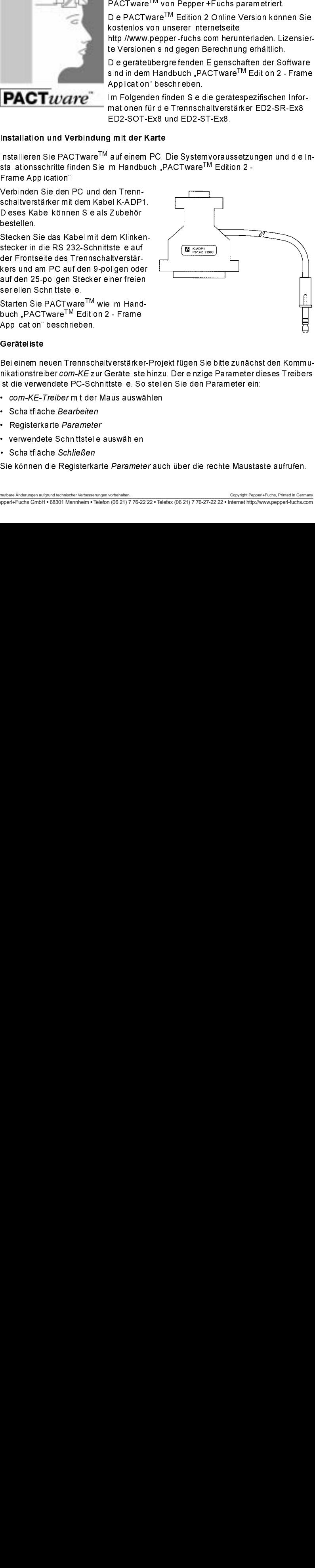

#### <span id="page-9-2"></span>6.2 Geräteliste

Starten Sie PACTware<sup>TM</sup> wie im Hand-<br>buch "PACTware<sup>TM</sup> Edition 2 - Frame<br>Application" beschrieben.<br>**Geräteliste**<br>Bei einem neuen Trennschaltverstärker<br>nikationstreiber com-KE zur Geräteliste<br>ist die verwendete PC-Schnitt buch "PACTware<sup>IM</sup> Edition 2 - Frame<br>Application" beschrieben.<br>Geräteliste<br>Bei einem neuen Trennschaltverstärke<br>nikationstreiber *com-KE* zur Geräteliste<br>ist die verwendete PC-Schnittstelle. Sc<br>• *com-KE-Treiber* mit der M Bei einem neuen Trennschaltverstärker-Projekt fügen Sie bitte zunächst den Kommunikationstreiber com-KE zur Geräteliste hinzu. Der einzige Parameter dieses Treibers ist die verwendete PC-Schnittstelle. So stellen Sie den Parameter ein:

- com-KE-Treiber mit der Maus auswählen
- Schaltfläche Bearbeiten
- Registerkarte Parameter
- verwendete Schnittstelle auswählen
- Schaltfläche Schließen

Sie können die Registerkarte Parameter auch über die rechte Maustaste aufrufen.

Um einen neuen Trennschaltverstärker zu Ihrem Projekt hinzuzufügen, wählen Sie den com-KE-Treiber des Projekts aus und fügen Sie einen Gerätetreiber (DTM) für den gewünschten Trennschaltverstärker zur Geräteliste hinzu. Wählen Sie dann diesen Gerätetreiber aus.

Application".

#### <span id="page-10-0"></span>6.3 Monitorfunktion

folgende Fenster zur Überwachung des Trennschaltverstärkers:

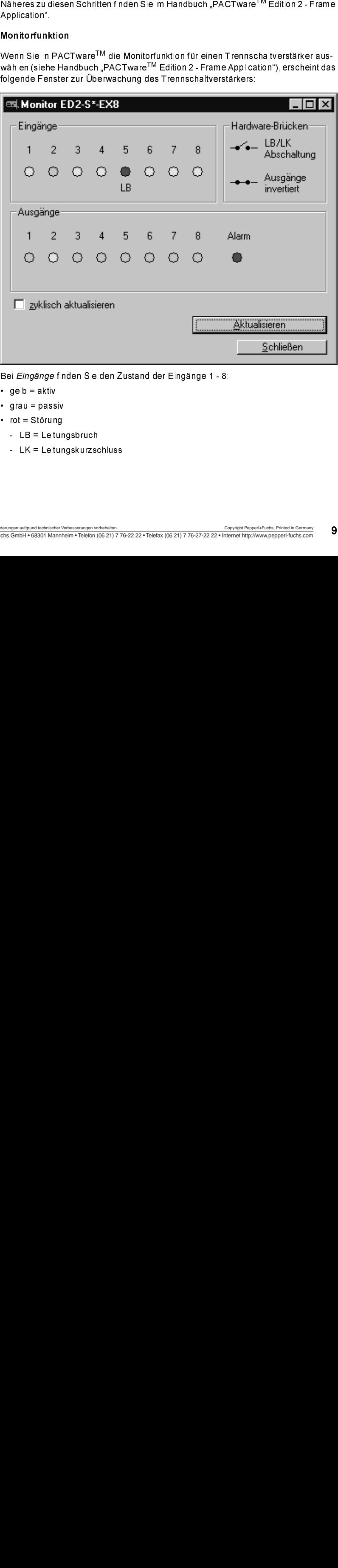

Bei Eingänge finden Sie den Zustand der Eingänge 1 - 8:

- $\cdot$  gelb = aktiv
- grau = passiv
- rot = Störung
	- LB = Leitungsbruch
	- LK = Leitungskurzschluss

# Trennschaltverstärker ED2-S⊡-Ex8<br>Einige Eigenschaften von PACTware

Bei Hardware-Brücken finden Sie den Zustand der Brücken zwischen den folgenden Kontakten

- b20 / d20: LB/LK Abschaltung ([siehe Kapitel 5.2.5](#page-7-3))
- b18 / d18: Ausgänge invertiert [\(siehe Kapitel 5.2.5](#page-7-3))

Dabei bedeutet =  $\bullet$  = Brücke vorhanden, =  $\bullet$  = Brücke nicht vorhanden.

Bei Ausgänge finden Sie den Zustand der Ausgänge 1 - 8 und den Zustand des Fehlermelde-Ausgangs (Alarm):

- $\cdot$  gelb = aktiv
- grau = passiv (Ausgänge 1 8)
- rot = Störung (d.h. Fehlermelde-Ausgang passiv, [siehe Kapitel 5.4](#page-8-3))

Zum Aktualisieren der Anzeige betätigen Sie bitte die entsprechende Schaltfläche oder wählen Sie zyklisch aktualisieren  $(\boxtimes)$ .

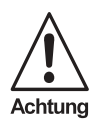

Das zyklische Aktualisieren der Monitoranzeige verringert die Bearbeitungsgeschwindigkeit der Karte. Wenn Signale mit hohen Frequenzen zu verarbe*i*ten sind, ist zyklisch aktualisieren abzuwählen ( $\square$ )!

#### <span id="page-11-0"></span>6.4 Simulationsfunktion

das folgende Fenster:

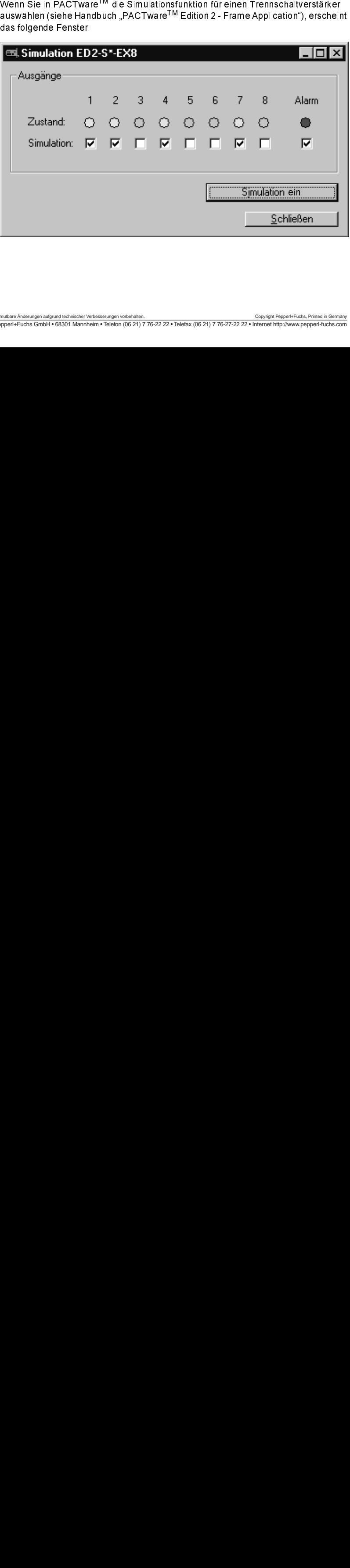

Sie können zu Testzwecken für die Ausgänge 1 - 8 und für den Fehlermelde-Ausgang den Zustand unabhängig vom Zustand der Eingänge vorgeben:

- Ausgänge 1 8: durchgeschaltet =  $\boxtimes$ , gesperrt =  $\Box$
- Fehlermelde-Ausgang: Alarm (Ausgang gesperrt) = ☑, durchgeschaltet = □ (siehe<br>Kanitel 5.4) [Kapitel 5.4\)](#page-8-3)

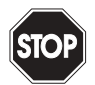

Die Simulation unterbricht die normale Funktion der Karte! Stellen Sie vor dem Start der Simulation sicher, dass dadurch kein gefährlicher Zustand in der Anlage entstehen kann.

Warnung

Mit der Schaltfläche Simulation ein starten Sie die Simulation:

- Die Ausgänge nehmen den vorgegebenen Zustand an.
- Der Zustand der Ausgangs-LEDs von der Frontseite des Trennschaltverstärkers wird im Simulationsfenster angezeigt.
- Die rote LED auf der Frontseite des Trennschaltverstärkers blinkt während der Simulation.

ben dargestellt.

Karten im Simulationsmodus werden im Projektbaum der PACTware<sup>TM</sup> hervorgeho-<br>Sie beenden de Smulation mit der Schaltfläche S*imulation aus*, die anstelle von Si-<br>mulation ein erscheint Der Trennschattlerstärker nimmt dann Sie beenden die Simulation mit der Schaltfläche Simulation aus, die anstelle von Simulation ein erscheint. Der Trennschaltverstärker nimmt dann sofort seine normale Funktion wieder auf, d.h. er reagiert in der parametrierten Weise auf die Zustände an den Eingängen.

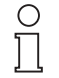

Mit der Standardschaltfläche  $\boxtimes$  oben rechts schließen Sie das Simulationsfenster. Die Karte bleibt aber im Simulationsmodus, bis Sie Simulation aus wählen.

Eine Unterbrechung der Stromversorgung der Karte beendet die Simulation.

#### <span id="page-13-0"></span> $\overline{7}$ Geräfedaten bearbeiten

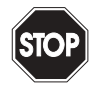

Eine Veränderung der Gerätedaten verändert die Funktion der Karte! Stellen Sie vor der Übertragung neuer Daten in die Karte sicher, dass dadurch kein gefährlicher Zustand in der Anlage entstehen kann.

Warnung

ein Fenster mit den drei Registerkarten Geräte Info, Beschreibung und Parameter.

#### <span id="page-13-1"></span>7.1 Geräte Info

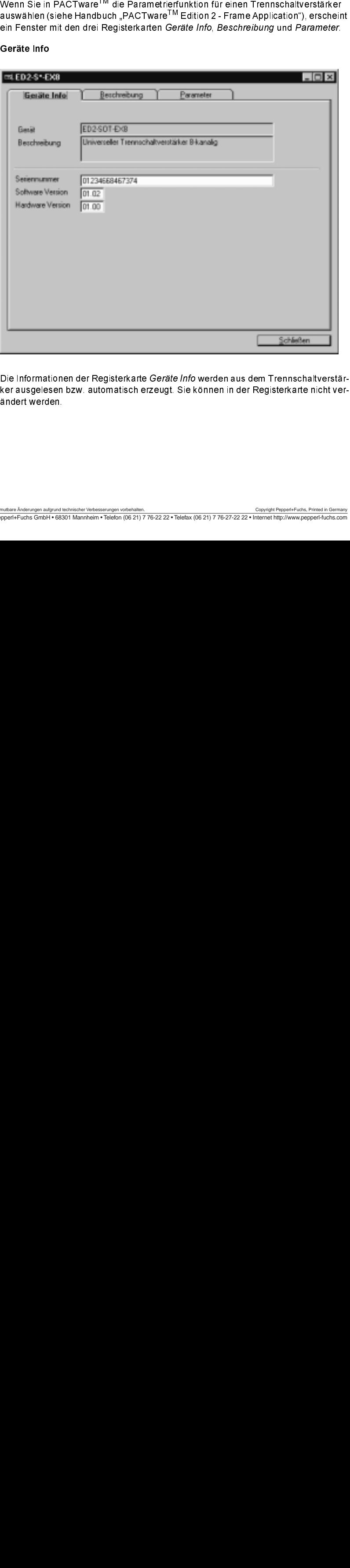

Die Informationen der Registerkarte Geräte Info werden aus dem Trennschaltverstärker ausgelesen bzw. automatisch erzeugt. Sie können in der Registerkarte nicht verändert werden.

#### <span id="page-14-0"></span>7.2 Beschreibung

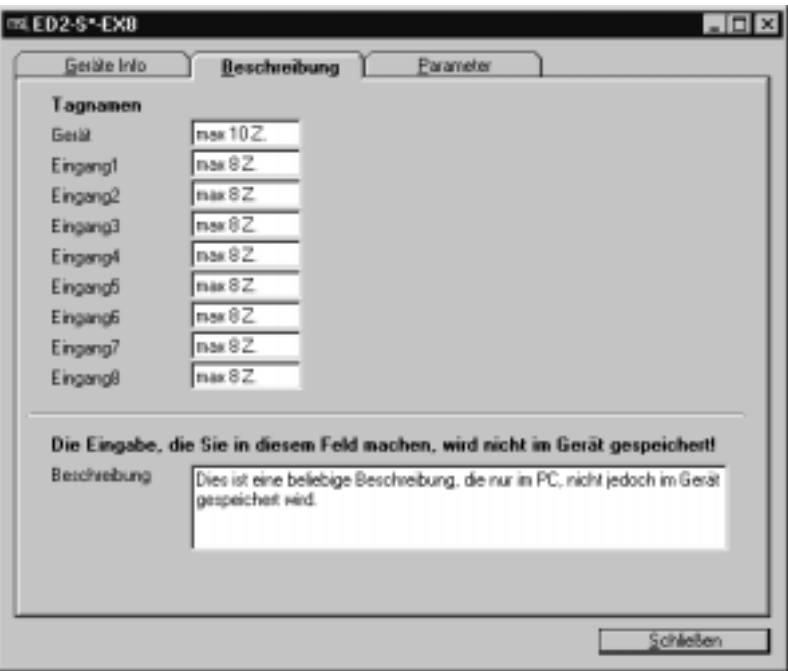

Die Namen für das Gerät (maximal 10 Zeichen) und für die Eingänge (maximal 8 Zeichen) können Sie beliebig wählen und in der Karte speichern.

Die Beschreibung im unteren Teil des Fensters können Sie beliebig bearbeiten und in der Projektdatei speichern. Die Beschreibung wird nicht in der Karte gespeichert.

#### <span id="page-15-0"></span>7.3 Parameter

<span id="page-15-1"></span>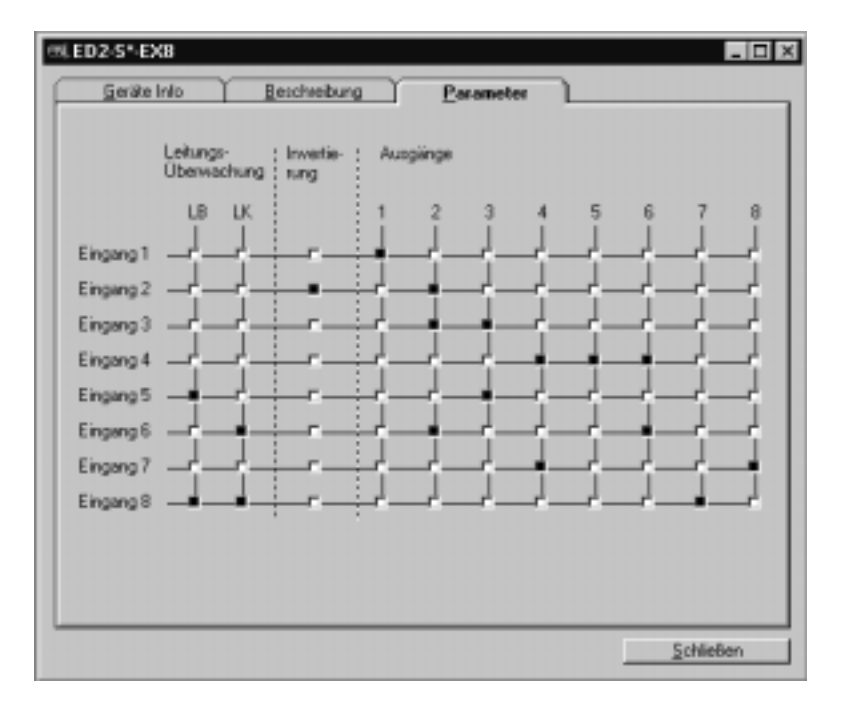

Folgende Parameter sind durch Anklicken mit der Maus einstellbar:

- Zuordnung Eingang zu Ausgang (schwarzes Rechteck = im Schnittpunkt der entsprechenden Linien):
	- In der Werkseinstellung ist jeder Eingang dem Ausgang mit der gleichen Nummer zugeordnet, in der Abbildung z.B. Eingang 1 zu Ausgang 1.
	- Es ist möglich, einen Eingang einem Ausgang mit einer anderen Nummer zuzuordnen, in der Abbildung z.B. Eingang 8 zu Ausgang 7.
	- Es ist möglich, einen Eingang mehreren Ausgängen zuzuordnen, in der Abbildung z.B. Eingang 7 zu Ausgang 4 und Ausgang 8.

Ein Signal am Eingang bewirkt in diesem Fall ein Signal an beiden Ausgängen (Signalvervielfachung; beachten Sie aber ggf. die Invertierung des Ausgangs, siehe unten).

- Es ist möglich, einem Ausgang mehrere Eingänge zuzuordnen, in der Abbildung z.B. Eingang 3 und Eingang 5 zu Ausgang 3. Dabei handelt es sich um eine logische ODER-Verknüpfung: am Ausgang steht ein Signal an, wenn an mindestens einem der Eingänge ein Signal ansteht (an einem der Eingänge oder an beiden; beachten Sie aber ggf, die Invertierung des  $\frac{8}{6}$ Eingangs, siehe unten).

• Invertierung eines Eingangs (ausgefülltes Feld -):

Es ist möglich, die Wirkungsrichtung eines Eingangs zu invertieren, in der Abbildung z.B. bei Ausgang 2.

Wenn zwischen den Kontakten b18 / d18 eine Brücke vorhanden ist, werden alle Eingänge invertiert [\(siehe Kapitel 5.2.5](#page-7-3)).

In diesem Fall sind im Parameter-Fenster bei allen Eingänge ausgefüllte Felder ■<br>vorhanden, die nicht verändert werden können. Im unteren Teil des Parametervorhanden, die nicht verändert werden können. Im unteren Teil des Parameter-Fensters erscheint eine entsprechende Meldung.

- Überwachungen:
	- Leitungsbruch-Überwachung (schwarzes Rechteck erste Spalte): in der Abbildung z.B. für Eingang 5
	- Leitungskurzschluss-Überwachung (schwarzes Rechteck = zweite Spalte): in der Abbildung z.B. für Eingang 8

Wenn zwischen den Kontakten b20 / d20 eine Brücke vorhanden ist, wird kein Leitungsbruch oder Leitungskurzschluss erkannt ([siehe Kapitel 5.2.5\)](#page-7-3).

In diesem Fall sind im Parameter-Fenster die ersten beiden Spalten schraffiert. Sie enthalten überall weiße Rechtecke <sup>n</sup>, die nicht verändert werden können. Im unteren Teil des Parameter-Fensters erscheint eine entsprechende Meldung.

Bei mechanischen Kontakten muss für die Leitungsbruch-Überwachung ein Parallelwiderstand von 10kΩ vorhanden sein, für die Leitungskurzschluss-Überwachung zusätzlich ein Widerstand von 1kΩ in Reihe zur Parallelschaltung.

#### <span id="page-16-0"></span>7.4 Werkseinstellungen

- <span id="page-16-1"></span>• Eingang 1 zu Ausgang 1
- ...
- Eingang 8 zu Ausgang 8
- nicht-invertierte Wirkungsrichtung für alle Eingänge:
- Leitungsbruch-Überwachung für alle Eingänge
- Leitungskurzschluss-Überwachung für alle Eingänge

Es gelten die Allgemeinen Lieferbedingungen für Erzeugnisse und Leistungen der Elektroindustrie, herausgegeben vom Zentralverband Elektrotechnik und Elektroindustrie (ZVEI) e.V., in ihrer neuesten Fassung sowie die Ergänzungsklausel: "Erweiterter Eigentumsvorbehalt".

Wir von Pepperl+Fuchs fühlen uns verpflichtet, einen Beitrag für die Zukunft zu leisten, deshalb ist diese Druckschrift auf chlorfrei gebleichtem Papier gedruckt.

# Ein Kern, zwei Profile.

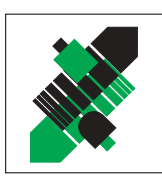

# **Geschäftsbereich Fabrikautomation**

#### Produktbereiche

- Binäre und analoge Sensoren
- in verschiedenen Technologien
	- Induktive und kapazitive Sensoren
	- Magnetsensoren
	- Ultraschallsensoren
	- Optoelektronische Sensoren
- Inkremental- und Absolutwert-Drehgeber
- Zähler und Nachschaltgeräte
- Identifikationssysteme
- AS-Interface

#### **Branchen und Partner**

- Maschinenbau
- Fördertechnik
- Verpackungs- und Getränkemaschinen
- Automobilindustrie

# **Geschäftsbereich Prozessautomation**

#### Produktbereiche

- Signal Konditionierer
- Eigensichere Interfacebausteine
- Remote Prozess Interface
- Eigensichere Feldbuslösungen
- Füllstandssensoren
- $\blacksquare$  MSR-Anlagenengineering auf der Interfaceebene
- $\blacksquare$  Ex-Schulung

#### **Branchen und Partner**

- $\blacksquare$  Chemie
- Industrielle und kommunale Abwassertechnik
- Öl. Gas und Petrochemie
- SPS und Prozessleitsysteme
- Ingenieurbüros für Prozessanlagen

### Verfügbarkeit

Weltweiter Vertrieb, Service und Beratung durch kompetente und zuverlässige Pepperl+Fuchs Mitarbeiter stellen sicher, dass Sie uns erreichen, wann und wo immer Sie uns brauchen. Unsere Tochterunternehmen finden Sie in der gesamten Welt.

# http://www.pepperl-fuchs.com

Tel. (0621) 776-22 22 · Fax (0621) 776-27-22 22 · E-Mail: pa-info@de.pepperl-fuchs.com

#### **Zentrale USA**

Pepperl+Fuchs Inc. • 1600 Enterprise Parkway Twinsburg, Ohio 44087 . USA Tel. (330) 4 25 35 55 · Fax (330) 4 25 46 07 E-Mail: sales@us.pepperl-fuchs.com

#### **Zentrale Asien**

Pepperl+Fuchs Pte Ltd. • P+F Building 18 Ayer Rajah Crescent · Singapore 139942 Tel. (65) 7 79 90 91 · Fax (65) 8 73 16 37 E-Mail: sales@sg.pepperl-fuchs.com

#### **Zentrale weltweit**

Pepperl+Fuchs GmbH · Königsberger Allee 87 68307 Mannheim . Deutschland Tel. (06 21) 7 76-0 · Fax (06 21) 7 76-10 00 E-Mail: info@de.pepperl-fuchs.com

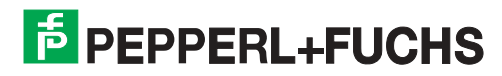